Konftel is a leading company within collaboration endpoint solutions. Since 1988, our mission has been to help people in businesses around the world to have meetings regardless of distance. Based on our success, we know that remote collaboration is a smooth way to save time, money and at the same time contribute to a more sustainable world.

Crystal clear audio and a sharp video image are essential for efficient meetings, this is why we only focus on cutting-edge technology in our Collaboration Solutions. Our audio technology OmniSound® is built into all Konftel Conference phones and devices. The products are sold globally under the Konftel brand and our headquarter is based in Sweden.

All our video kits supports Konftel One Cable Connection, so a single USB cable is all you need to connect the camera, the speakerphone and the room's screen to the collaboration app on your laptop.

Read more about the company and our products at **konftel.com**.

Konftel AB, Box 268, SE-901 06 Umeå, Sweden **Tel:** +46 90 70 64 89 **E-mail:** info@konftel.com

2. Connect the USB cable and wait until configuration is completed. *(The first time, it might take up to 60 seconds.)*

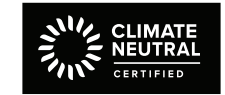

#### Good goods!

Konftel is a Climate Neutral certified company. We have measured and offset our entire footprint of greenhouse gases, and are committed to reduce our emissions.

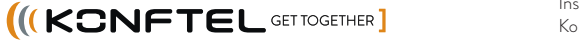

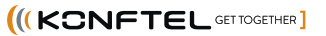

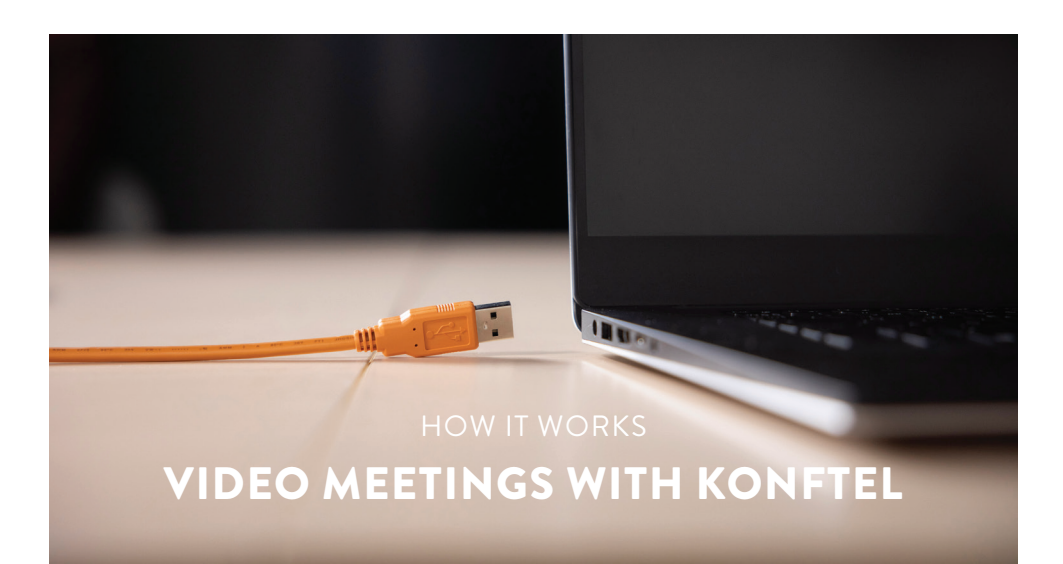

1. Before connecting the orange cable to your laptop, make sure you have the DisplayLink driver installed. Download driver at *konftel.com/occ*

### **WHAT YOU NEED**

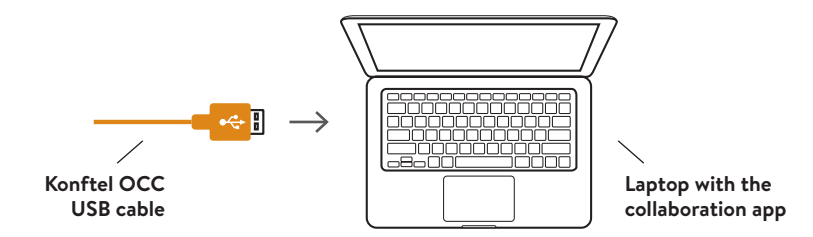

### **FIRST TIME**

3. In your collaboration app (for example Microsoft Teams or Zoom), go to settings and select Konftel for both audio and camera.

# Konftel C50800 Hybrid and C20800 Hybrid

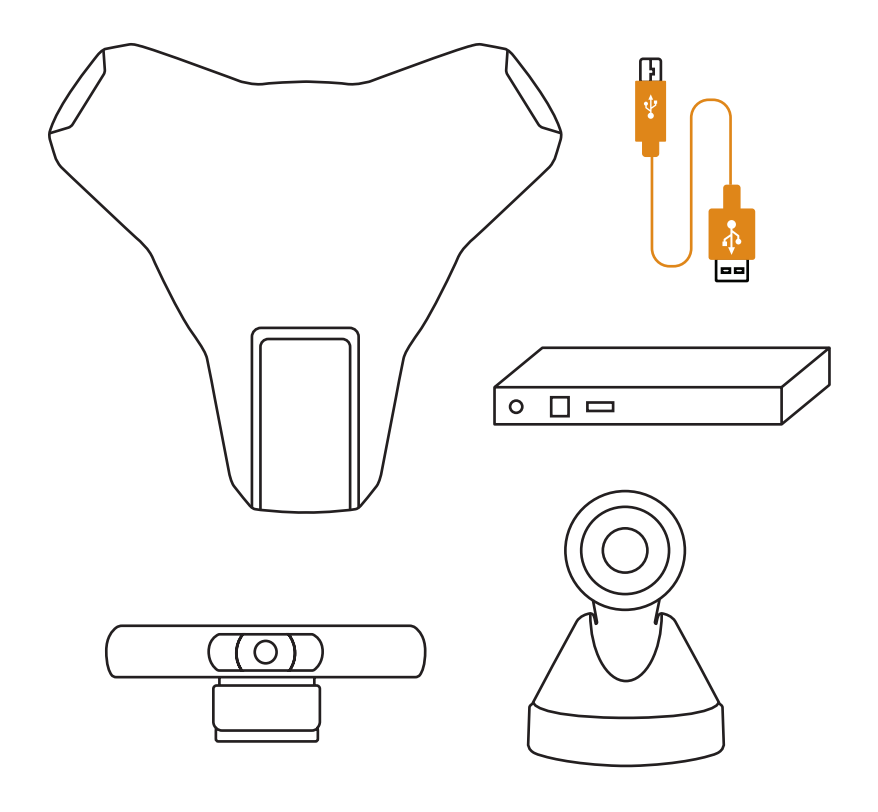

## INSTALLATION GUIDE

Installation guide

Konftel 800 Hybrid video kit

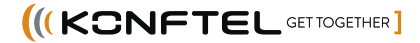

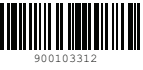

All our video kits supports Konftel One Cable Connection, so a single USB cable is all you need to connect the camera, the speakerphone and the room's screen to the collaboration app on your laptop.

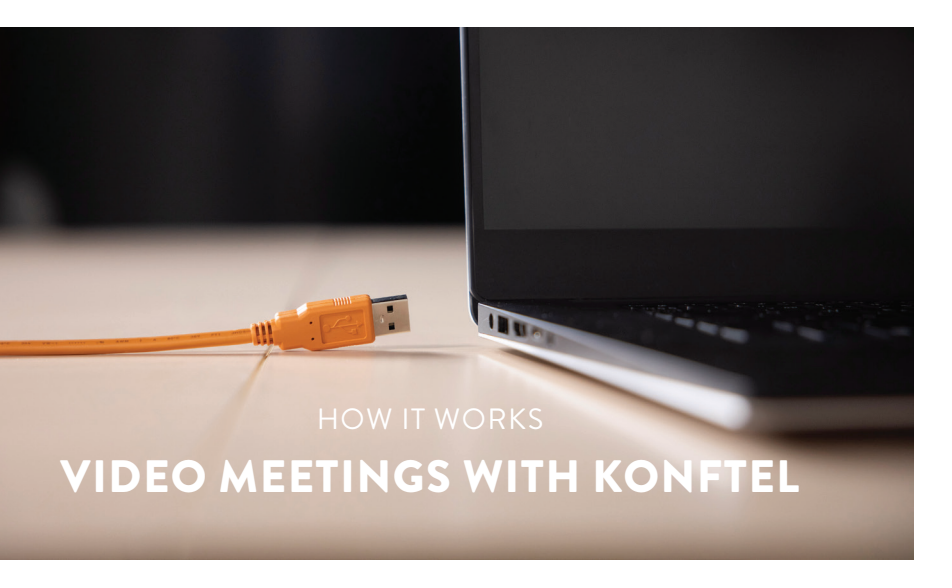

1. Before connecting the orange cable to your laptop, make sure you have the DisplayLink driver installed. Download driver at *konftel.com/occ*

2. Connect the USB cable and wait until configuration is completed. *(The first time, it might take up to 60 seconds.)*

**WHAT YOU NEED**

## **FIRST TIME**

### INSTALLATION

G

- USB cable (Konftel 800/Konftel Ego)
- USB cable (Konftel 55/300-series)
- $\cdot$  USB cable  $\bigcirc$  (laptop)
- AC adapter
- Velcro®
- Quick guide and Safety declaration

### *After installation, tear off next page and place it on the table next to the orange cable.*

3. In your collaboration app (for example Microsoft Teams or Zoom), go to settings and select Konftel for both audio and camera.

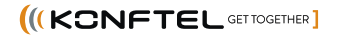

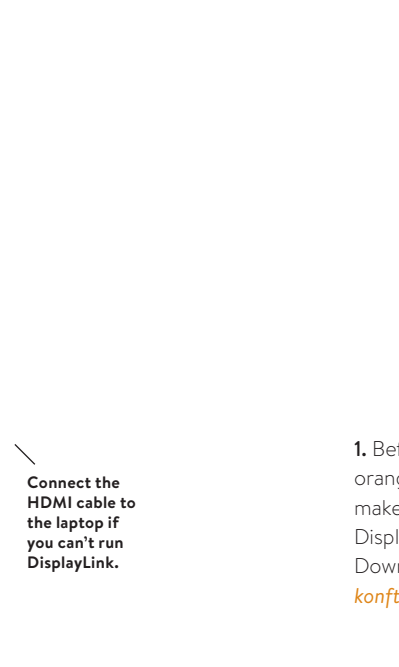

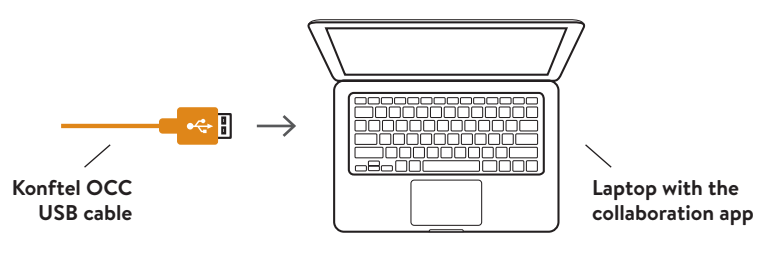

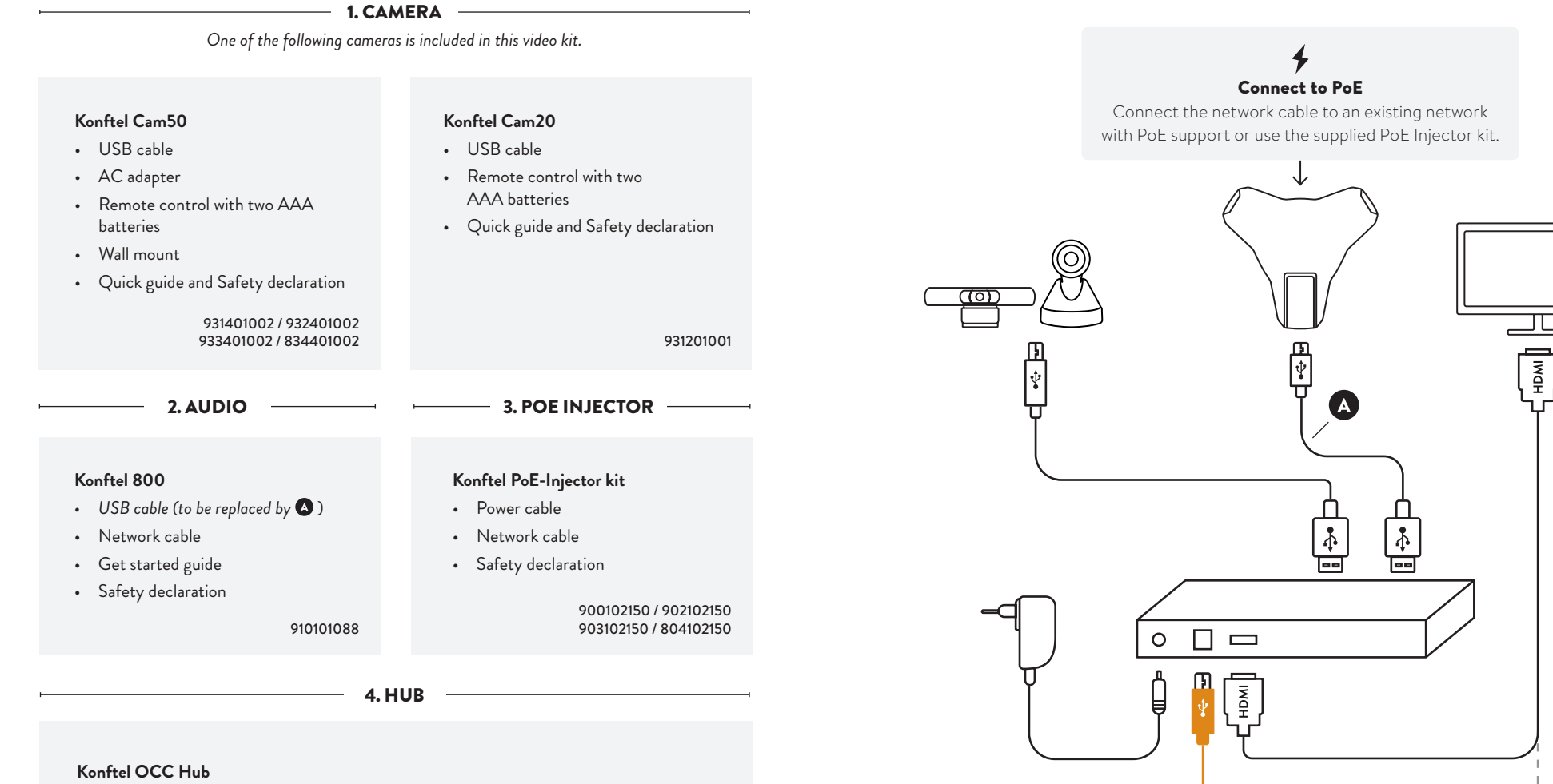

900102149

**HDMI cable (not included)**